## **King Fahd University of Petroleum and Minerals SWE 363 – Web Engineering & Development – Fall 2016**

## **Assignment #3**

**Objective:** Learn about HTML forms, server-side processing (using Microsoft's ASP.NET Web Pages), implement user registration and login. Other techniques learned include DB store and lookup, and using permanent cookies.

**Submission & Deadline:** Oct. 16, 2016 - send an e-mail to instructor with the URL of your site.

You are to develop a basic web application. The application's "**Default.cshtml**" page automatically displays "*Welcome <UserName>*" if the incoming HTTP request includes a cookie named "UserID" with a valid user id (use the UserID to lookup UserName from DB); otherwise, the user is redirected (use *Response.Redirect*) to the login page. The application includes two more web pages: "**Login.cshtml**" and "**Register.cshtml**". *The login page has a link to the registration page*. The login page is shown below where you have to supply the server-side code to process the submitted data as follows:

If login information is invalid (based on DB lookup) then reply with the login page again with a proper message at top of the page (either *invalid user\_name* or *invalid password*); otherwise, redirect to the default page; in addition, if the user has checked "Remember me" then send a permanent cookie (*UserID=<UserID>*).

The user's registration information is stored into MS SQL CE database (use a DB table named "tblUsers") when registration form is submitted. It consists of three fields: *UserID*, *UserName*, *Passwd*, where UserID (set as Primary Key) is a string of 8 random digits which is generated by the function **genUserID()** (see below) .

**Note:** You can test the login page by entering dummy data into your DB directly.

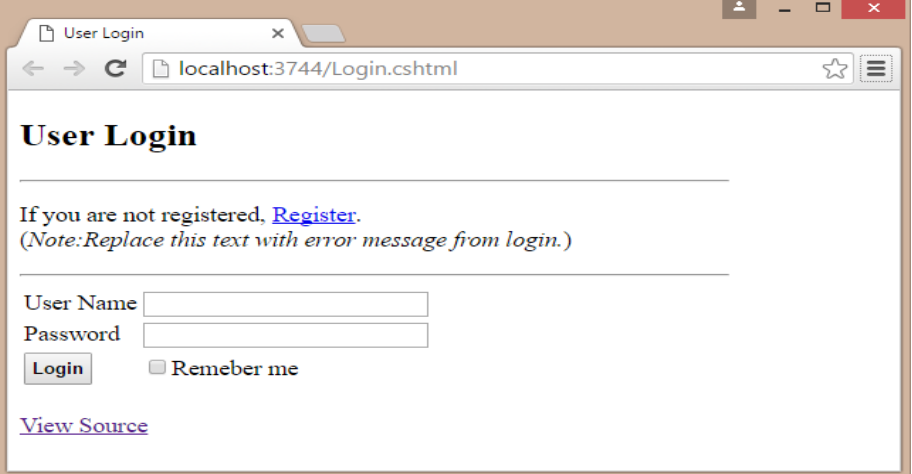

## **Recommended Readings on Razor**

- 1. [http://www.asp.net/web-pages/tutorials/basics/2-introduction-to-asp-net-web-programming](http://www.asp.net/web-pages/tutorials/basics/2-introduction-to-asp-net-web-programming-using-the-razor-syntax)[using-the-razor-syntax](http://www.asp.net/web-pages/tutorials/basics/2-introduction-to-asp-net-web-programming-using-the-razor-syntax)
- 2. <http://www.asp.net/web-pages/overview/data/5-working-with-data>
- 3. Do Google search for "*tutorial razor filetype: pdf*" The first hit (*download.microsoft.com*) is a link to a good reference on WebMatix and Razor.

```
Login.cshtml
```

```
<!DOCTYPE html>
\langlehtml\rangle<head><title>User Login</title>
<style>
#myFrame { display:none; width:550px; height:350px; overflow:auto; border:1px solid gray }
</style>
</head>
<body style="width:500px;font-size: 1.1em">
<h2>User Login</h2>
<form method="GET" action="Login.cshtml" >
<input type="hidden" name="hvar" value="hval" >

<p>If you are not registered, <a href="Register.cshtml" >Register</a>.
   <br>(<em>Note:Replace this text with error message from login.</em>)
\langle/p>

<table>
<tr><td>User Name</td><td><input type="text" name="UserName" size="24" > </td></tr>
<tr><td>Password</td><td><input type="text" name="Passwd" size="24" > </td></tr>
<tr><td><input type="Submit" value="Login" style="padding:4px;font-weight:bold" ></td>
<td><input type="CheckBox" name="ChkRemember" >Remeber me</td></tr>
</table>
\langle/form>
<br/> <b>br></b><a href="ViewSrc.cshtml" target="myFrame"
     onclick="document.getElementById('myFrame').style.display='block'" >View Source</a>
<iframe id="myFrame" name="myFrame" ></iframe>
</body>
</html>
```
The "ViewSrc.cshtml" script reads the file "Login.cshtml" and sends all of its content to the client. It uses the following code:

```
\omega<sup>{</sup> Response.ContentType = "text/plain";
     // OR USE Response.AddHeader("Content-Type", "text/plain"); 
      var FilePath = Server.MapPath("Login.cshtml");
     var txt = File.ReadAllText(FilePath);
      Response.Write(txt);
      Response.End();
}
```
**Note:** The *content-type* in the preceding script is set to "text/plain" (instead of "text/html") so that the browser does not interpret the text as HTML.

```
@functions 
{ 
     // --- Use the following function to generate a User ID
    string genUserID()
    \{ Random rand = new Random();
         string str = "";
        for (int i = 1; i <= 8; i++)
        { str = str + rand.Next(10); }
         return str;
    }
}
```